## 附件5 1 湖南省居民健康码生成流程

一、关注"湖南省居民健康卡"微信公众号,或扫描湖南省居民健康卡 微信公众号二维码。

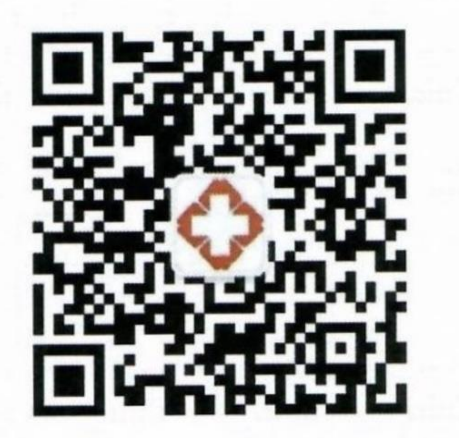

湖南省居民健康卡微信公众号二维码

三、点击添加健康卡,按提示输入姓名、身份证号码、民族、手机号码后 完成办卡。

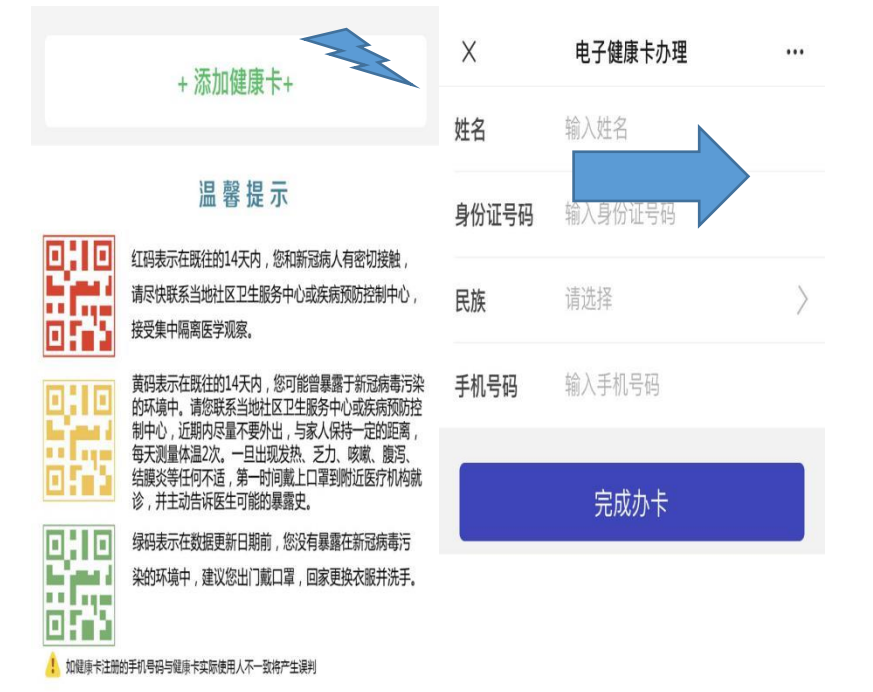

 $\, <\,$ 湖南省居民健康卡  $R$ 关注公众号 击左下角健康卡 **:公众查询**  $\oplus$ 健康卡 在线问诊

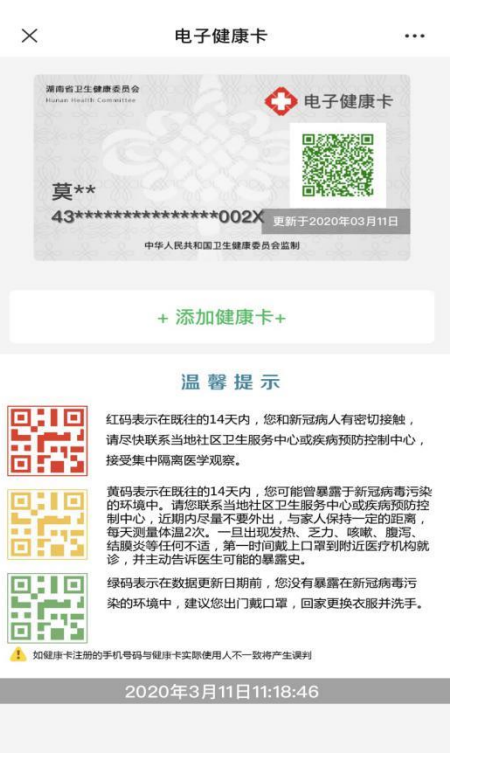

## 四、完成办卡后显示"红、黄、绿"电子健康码。

二、进入公众号后,点击左下角健康卡按钮。

## 大数据通信行程卡生成流程

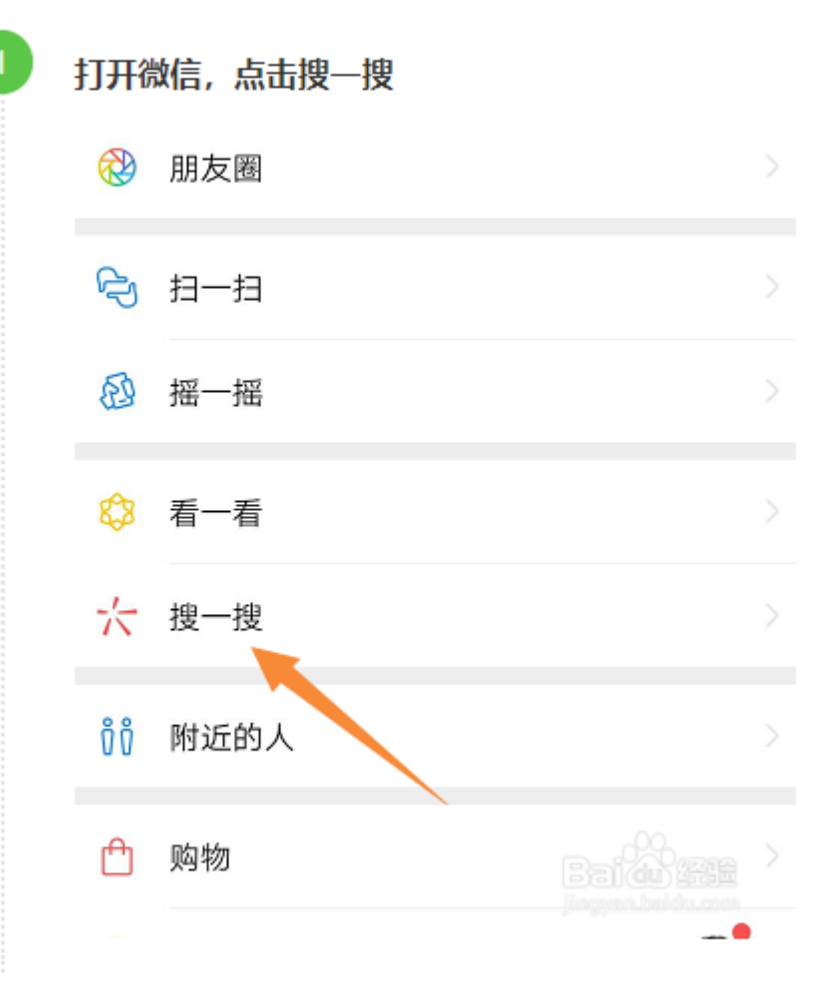

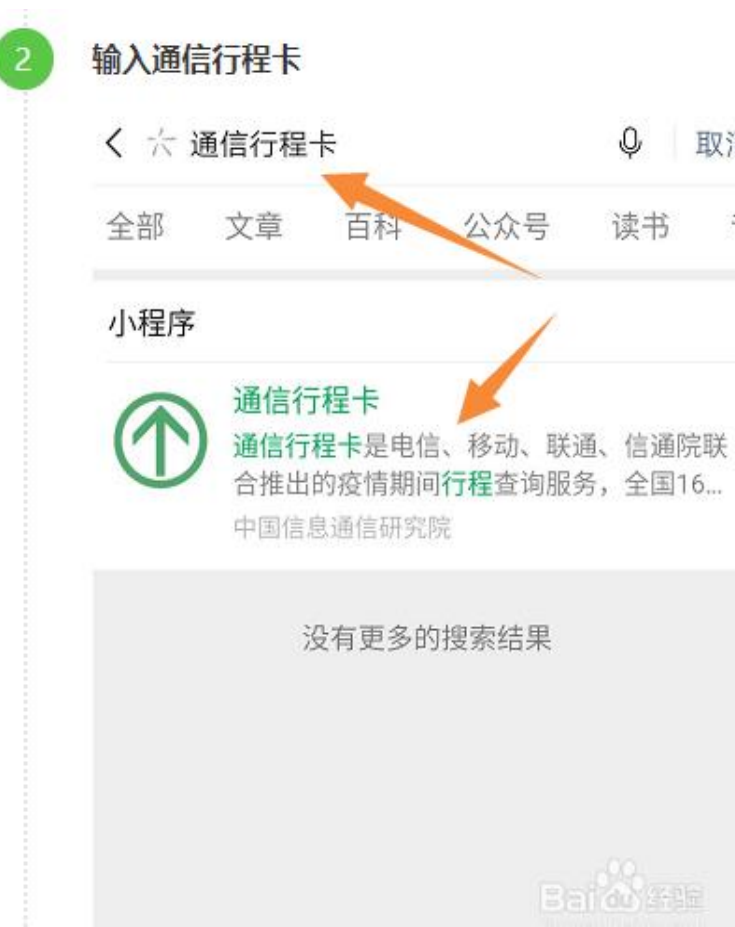

Q 取消

读书 音

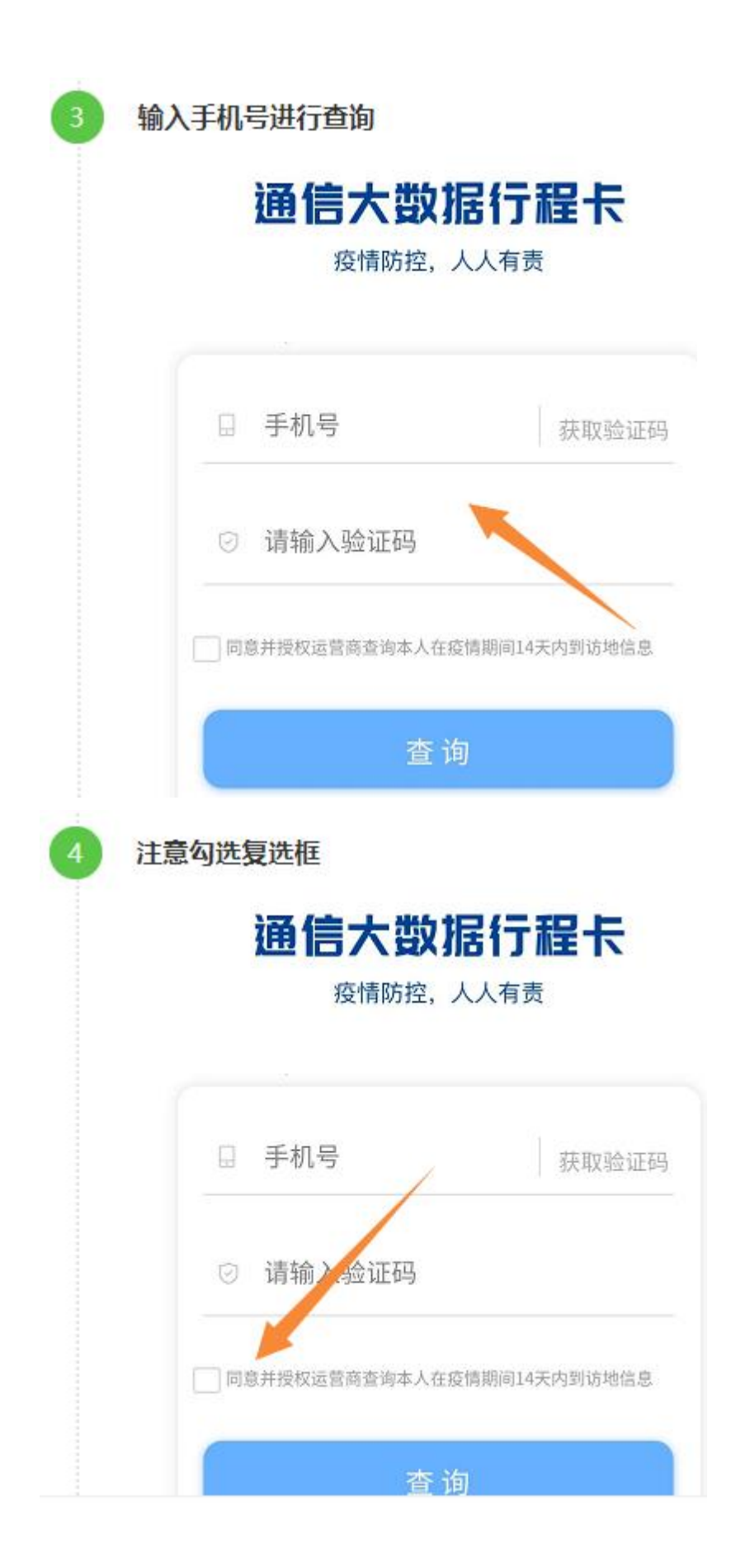

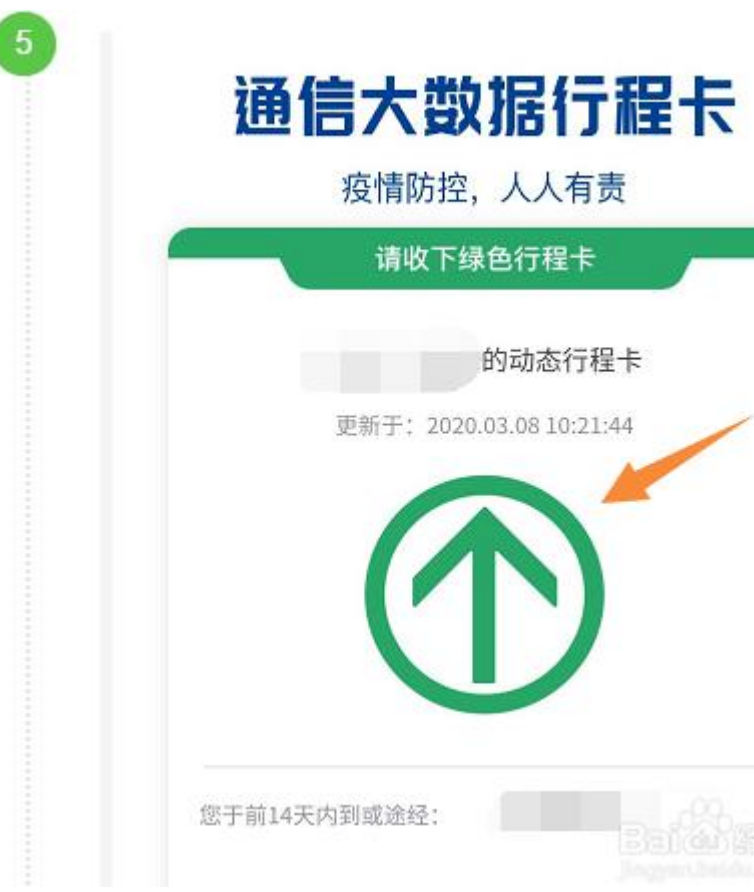

Balónes